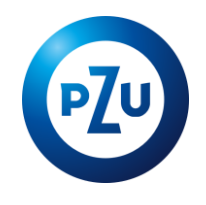

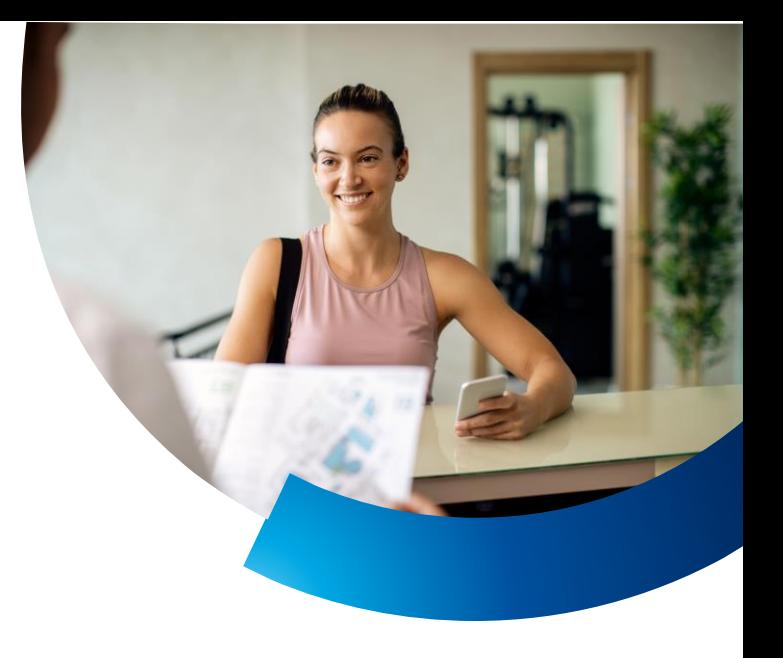

# **PZU Sport Admin**

# Rejestracja wejścia - instrukcja

#### **Logowanie**

- Zaloguj się na **<sport.pzu.pl/logowanie>**.
- Wpisz login (e-mail podany do założenia konta) oraz hasło.
- Jeżeli nie pamiętasz hasła, skorzystaj z opcji - zapomniałem hasła.

## **Sytuacje niestandardowe**

- Podczas uruchomienia **trybu awaryjnego** w systemie PZU Sport Admin wpisz 8-cyfrowy numer karty klienta.
- W przypadku **niedostępności** systemu PZU Sport Admin pobierz formularz awaryjny – uzupełnij i prześlij na adres [sport@pzu.pl](mailto:sport@pzu.pl)

W pozostałych sytuacjach zadzwoń na infolinię pod numer **22 505 15 62** (opłata zgodna z taryfą operatora).

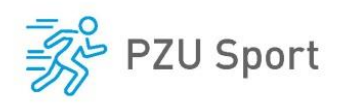

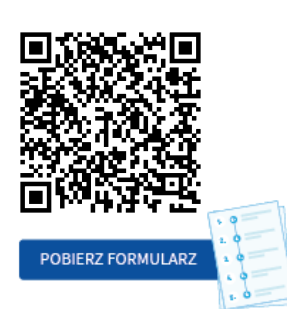

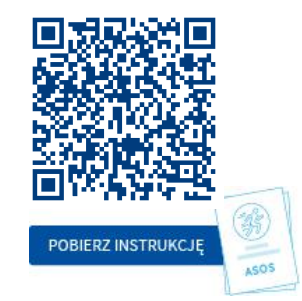

**sport.pzu.pl**

### **Potwierdzenie wejścia**

- Wprowadź **6-cyfrowy** kod lub **8-cyfrowy** numer karty.
- Potwierdź tożsamość klienta.
- Zaakceptuj wejście.